# Enable Lite Portal

Last Modified on 04/13/2020 2:28 am EDT

## V3.1

The Cora OpsManager has introduced a lite portal feature for users who need only the basic case creation and search functionalities. This feature allows the end user to create a case, view the cases created by the user, and search for a case by the Case Id or the requestor email Id.

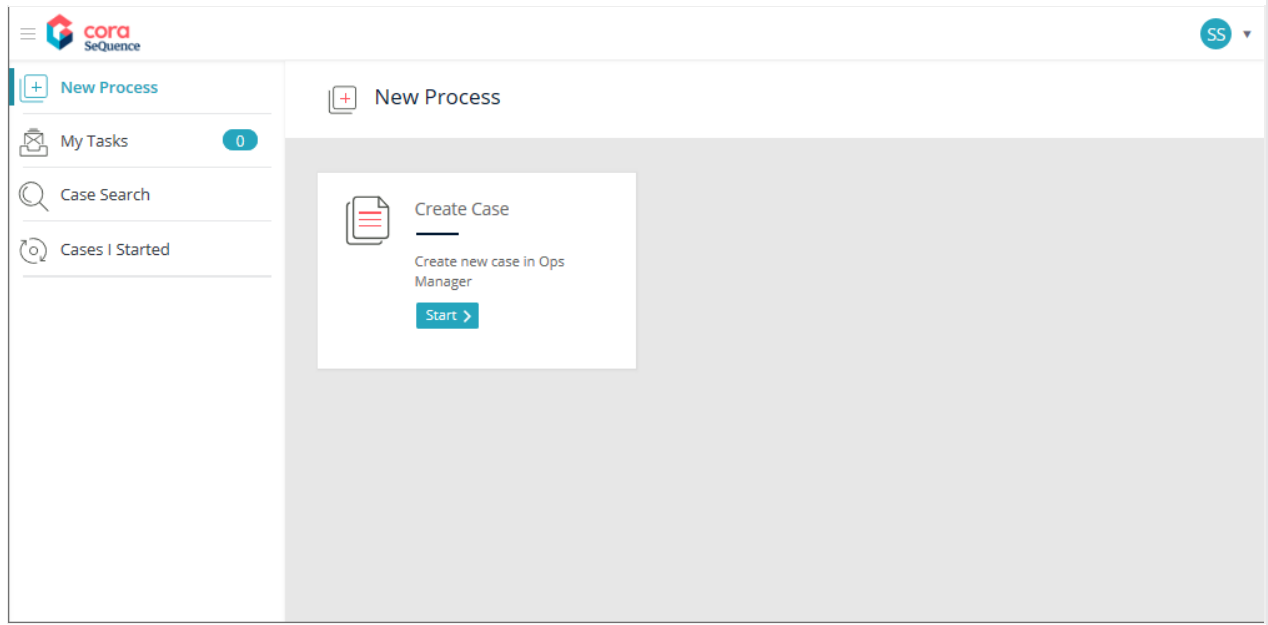

To enable this lite portal, as a power user:

- 1. Sign in to the Admin portal of Cora OpsManager.
- 2. Go to **Manage Organization** > **Edit Organization**.
- 3. Expand the Organization tree structure, **Entire Organization** > **Cora Ops Manager Lite Users**.
- 4. Click **+Add Employees** to add the employee details to the table.

#### **NOTE**

Users added to the**Cora Ops Manager Lite Users** group only are considered as lite users, and allowed to access the lite portal.

#### New Process

With this menu item you can create new cases.

- 1. Click **New Process** on the left panel menu. The New process page is displayed.
- 2. Click **Start** on Create Case tile. A Case Creation window is displayed.
- 3. Add values to the mandatory fields on the Case Creation page.
- 4. Click **Submit**. A confirmation message is displayed with case ID.

#### My Tasks

With this menu item you can view the list of tasks that are related to the cases. Click**My Tasks** on the left

panel menu. The My Tasks page is displayed with list of all the tasks. These tasks are not cases by themselves.

### Case Search

With this menu item you can search for a case using the Case Id or the Requestor mail Id. For details, refer to the Lite Case Search article.

## Cases I Started

With this menu item you can view the list of cases created by you. On the left panel menu click**Cases I Started** to view the list.